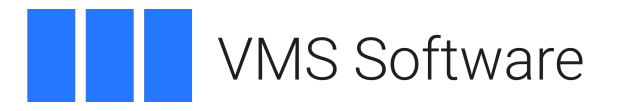

# **IOPERFORM V1.0 Patch Kit for VSI OpenVMS IA-64**

# Release Notes

May 2024

VSI OpenVMS for Integrity Servers V8.4-1H1 VSI OpenVMS for Integrity Servers V8.4-2 VSI OpenVMS for Integrity Servers V8.4-2L1 VSI OpenVMS for Integrity Servers V8.4-2L3

VMS842L3I\_IOPERFORM-V0100

**VMS Software, Inc. (VSI) Boston, Massachusetts, USA**

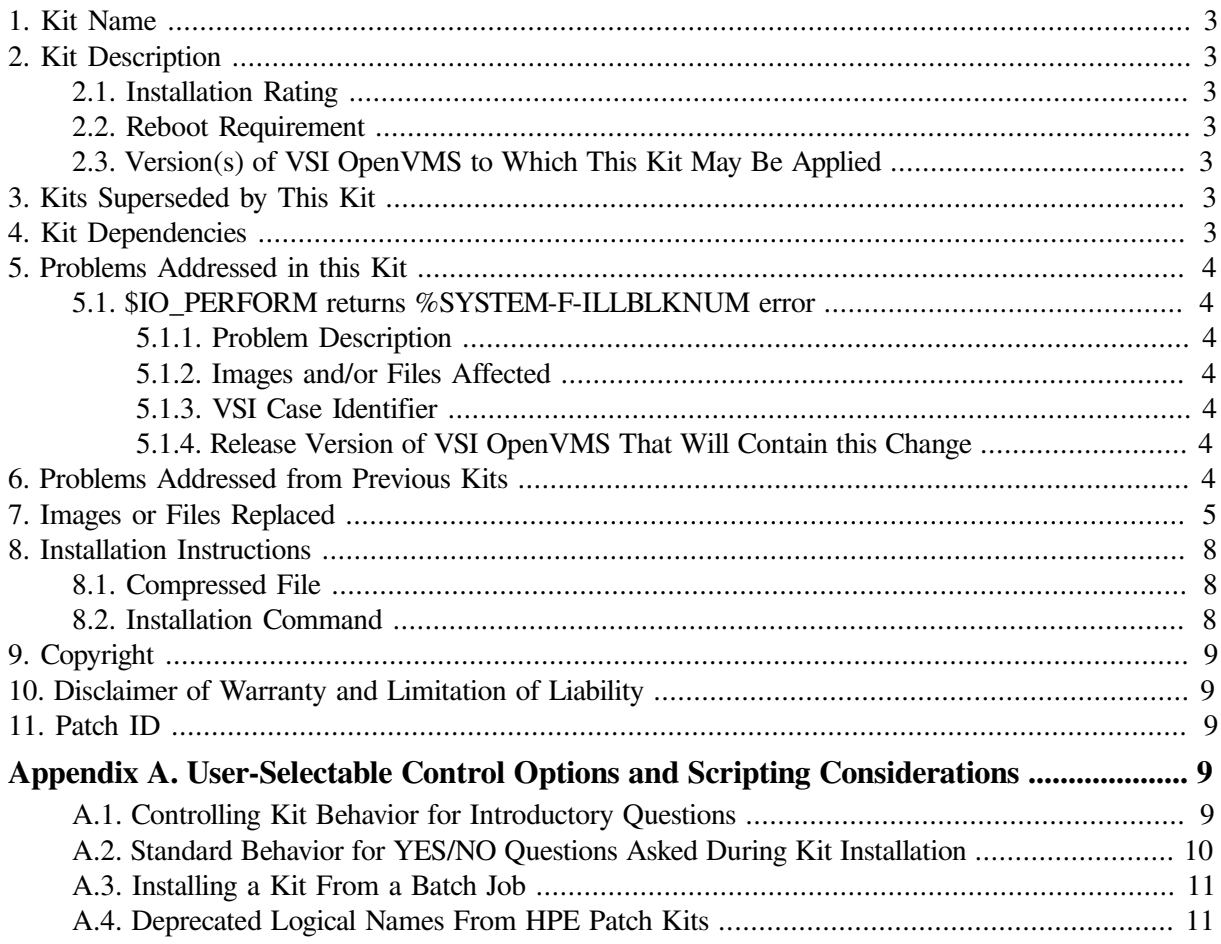

# <span id="page-2-0"></span>**1. Kit Name**

VMS842L3I\_IOPERFORM-V0100

# <span id="page-2-1"></span>**2. Kit Description**

# <span id="page-2-2"></span>**2.1. Installation Rating**

INSTALL\_1: To be installed by all customers.

This installation rating serves as a guide to which customers should apply this remedial kit.

Reference the attached [Disclaimer](#page-8-1) of Warranty and Limitation of Liability Statement.

## <span id="page-2-3"></span>**2.2. Reboot Requirement**

A reboot is required after installing this kit.

VMS Software, Inc. strongly recommends that a reboot be performed immediately after kit installation to avoid system instability.

If you are installing this kit in a VMScluster, any systems that share the same system disk with the installing system must also be rebooted in order to make use of the new images.

## <span id="page-2-4"></span>**2.3. Version(s) of VSI OpenVMS to Which This Kit May Be Applied**

- VSI OpenVMS for Integrity Servers V8.4-1H1
- VSI OpenVMS for Integrity Servers V8.4-2
- VSI OpenVMS for Integrity Servers V8.4-2L1
- VSI OpenVMS for Integrity Servers V8.4-2L3

The images and files in this kit apply to any of these VSI OpenVMS versions. Because patch kits are removed by PCSI during upgrades to newer OpenVMS versions, the kit will need to be reinstalled if an upgrade is done from an older listed version to any newer listed version.

# <span id="page-2-5"></span>**3. Kits Superseded by This Kit**

None

# <span id="page-2-6"></span>**4. Kit Dependencies**

#### **VMS841H1I\_NOTARY-V0200 (if installing on V8.4-1H1) VMS842I\_NOTARY-V0200 (if installing on V8.4-2)**

All VSI OpenVMS patch kits now require the Notary V2.0 patch kit for their respective version of VSI OpenVMS. This is to ensure correct validation regardless of the manifest version in use.

The Notary V2.0 kit named above which matches the version of VSI OpenVMS being patched is required for this kit to install.

#### **VMS842L1I\_UPDATE-V0100 (if installing on V8.4-2L1)**

All new patch kits for VSI OpenVMS for Integrity Servers V8.4-2L1 require the VMS842L1I\_UPDATE-V0100 kit.

**None (if installing on V8.4-2L3)**

# <span id="page-3-0"></span>**5. Problems Addressed in this Kit**

## <span id="page-3-1"></span>**5.1. \$IO\_PERFORM returns %SYSTEM-F-ILLBLKNUM error**

### <span id="page-3-2"></span>**5.1.1. Problem Description**

The \$IO\_PERFORM system service returns a %SYSTEM-F-ILLBLKNUM error when attempting to access logical blocks greater than 1 TB. A 64-bit calculation during transfer setup accidentally treated one of the 32-bit fields as signed instead of unsigned.

The problem is corrected with this patch kit.

The \$IO\_PERFORM[W] system service initiates I/O transfers within the OpenVMS Fast I/O mechanism. Fast I/O may be used by very focused applications which are extremely I/O intensive. For more information about the Fast I/O capability, please refer to the OpenVMS I/O User's Reference Manual.

### <span id="page-3-3"></span>**5.1.2. Images and/or Files Affected**

[SYS\$LDR]IO\_ROUTINES.EXE

[SYS\$LDR]IO\_ROUTINES.STB

[SYS\$LDR]IO\_ROUTINES\_MON.EXE

[SYS\$LDR]IO\_ROUTINES\_MON.STB

### <span id="page-3-4"></span>**5.1.3. VSI Case Identifier**

Jira BO-1351

### <span id="page-3-5"></span>**5.1.4. Release Version of VSI OpenVMS That Will Contain this Change**

Next VSI OpenVMS for Integrity Servers release after V8.4-2L3.

# <span id="page-3-6"></span>**6. Problems Addressed from Previous Kits**

None

# <span id="page-4-0"></span>**7. Images or Files Replaced**

### **If installing on V8.4-1H1**

#### **[SYS\$LDR]IO\_ROUTINES.EXE**

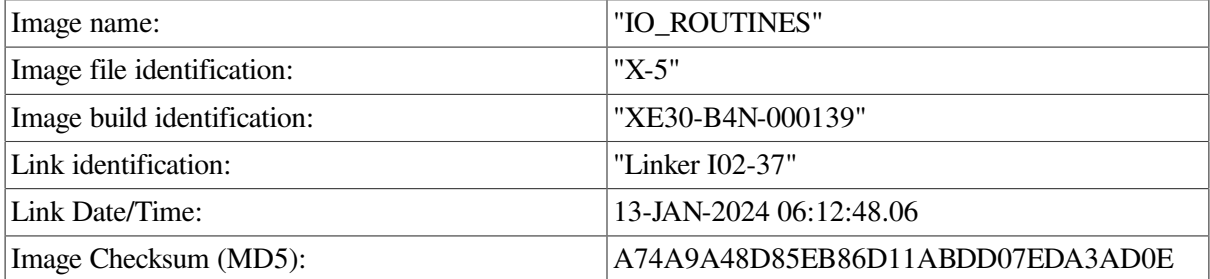

#### **[SYS\$LDR]IO\_ROUTINES.STB**

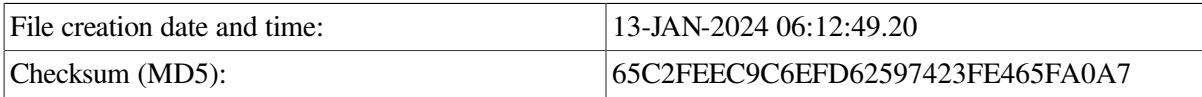

#### **[SYS\$LDR]IO\_ROUTINES\_MON.EXE**

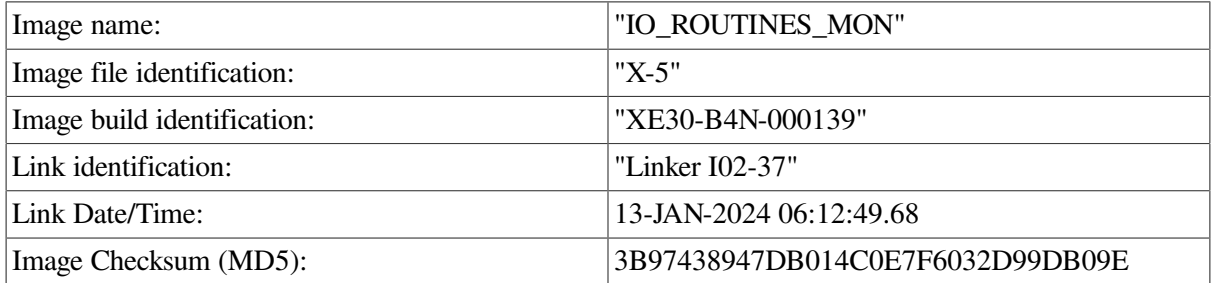

#### **[SYS\$LDR]IO\_ROUTINES\_MON.STB**

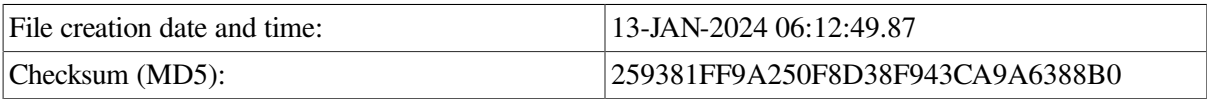

### **If installing on V8.4-2**

#### **[SYS\$LDR]IO\_ROUTINES.EXE**

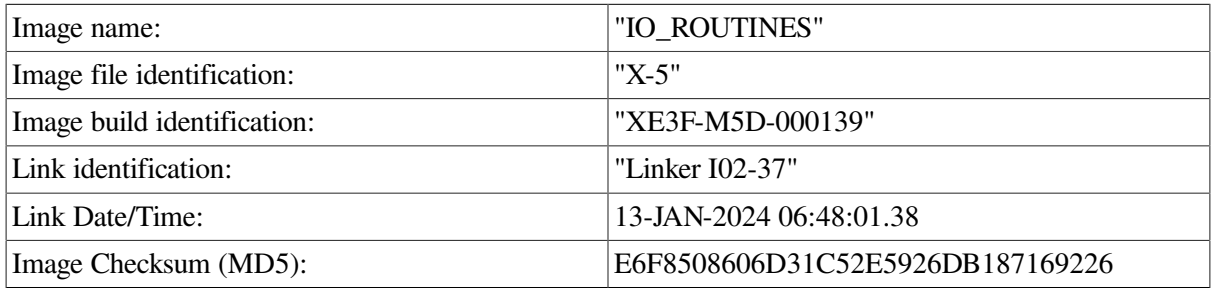

#### **[SYS\$LDR]IO\_ROUTINES.STB**

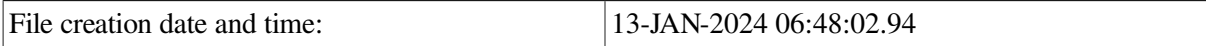

Checksum (MD5): 5C8A8489F8A2C313708B4E42CA3BC7DF

#### **[SYS\$LDR]IO\_ROUTINES\_MON.EXE**

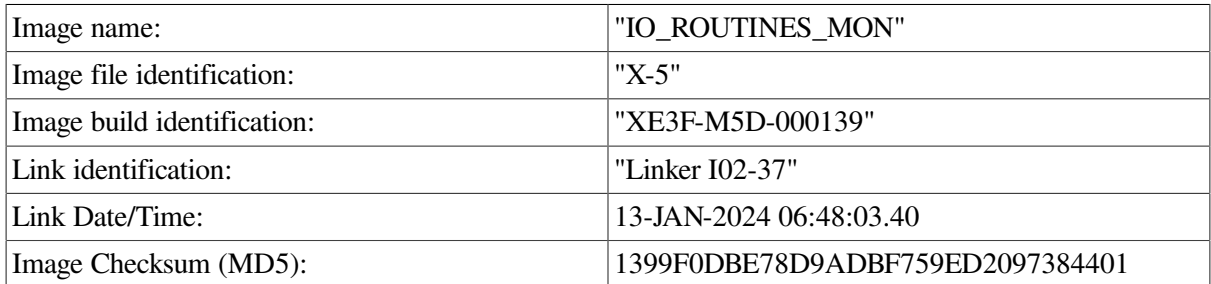

#### **[SYS\$LDR]IO\_ROUTINES\_MON.STB**

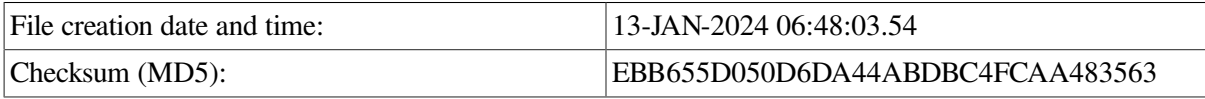

### **If installing on V8.4-2L1**

#### **[SYS\$LDR]IO\_ROUTINES.EXE**

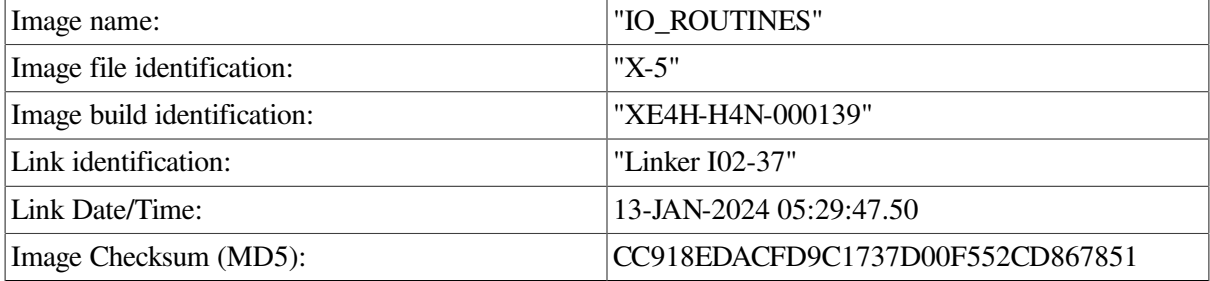

#### **[SYS\$LDR]IO\_ROUTINES.STB**

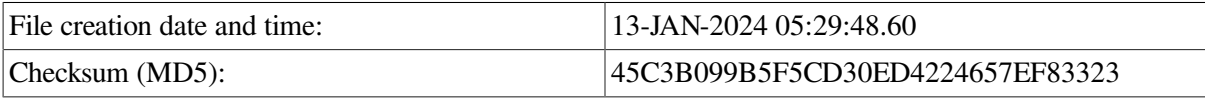

#### **[SYS\$LDR]IO\_ROUTINES\_MON.EXE**

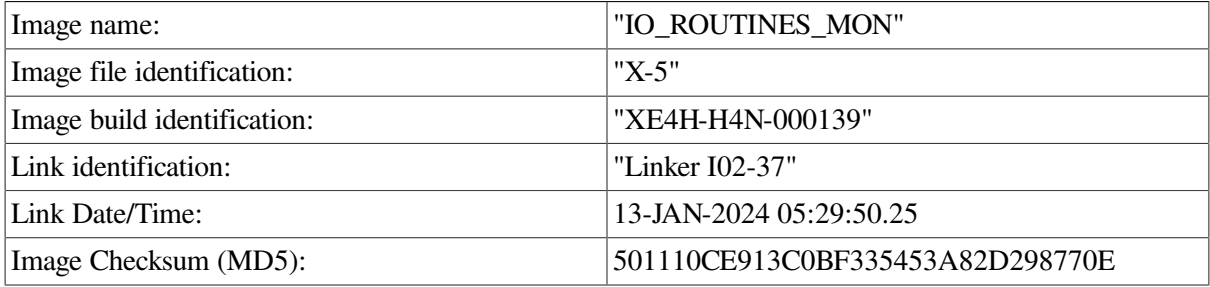

#### **[SYS\$LDR]IO\_ROUTINES\_MON.STB**

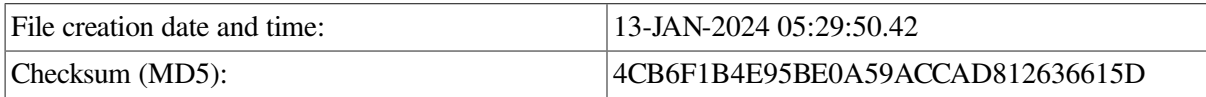

### **If installing on V8.4-2L3**

#### **[SYS\$LDR]IO\_ROUTINES.EXE**

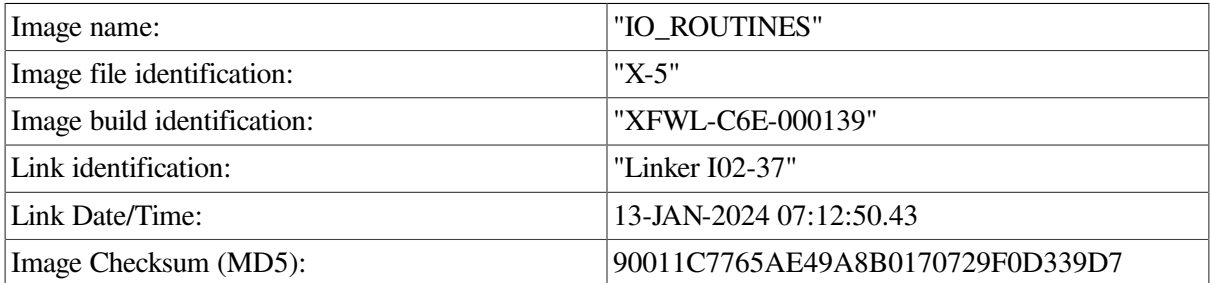

#### **[SYS\$LDR]IO\_ROUTINES.STB**

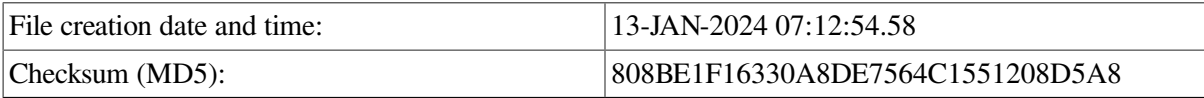

#### **[SYS\$LDR]IO\_ROUTINES\_MON.EXE**

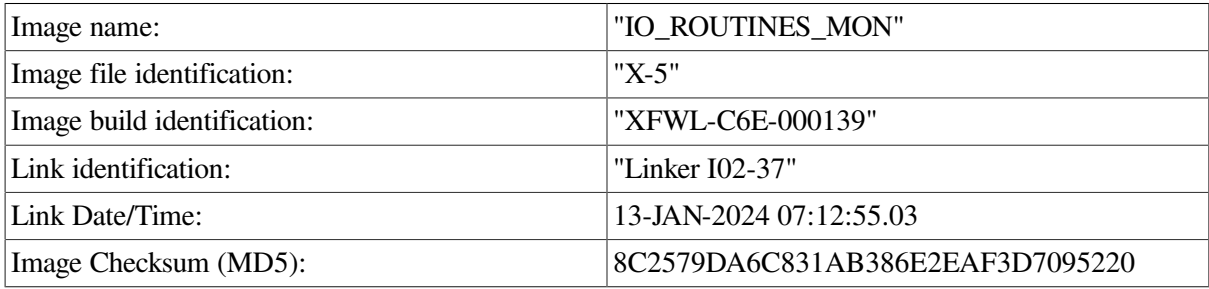

#### **[SYS\$LDR]IO\_ROUTINES\_MON.STB**

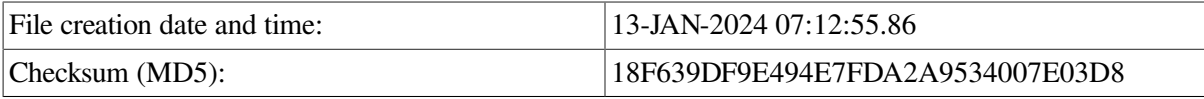

#### **Note**

VMS Software, Inc. will only distribute kits in signed form. There is no need for most customers to compare file checksums for security or kit integrity reasons.

However, some sites may require such checking even when using signed kits. The image or file checksums are supplied (in MD5 format) to provide comparisons to the extracted final kit files. To find a file checksum, use:

```
$ CHECKSUM/ALGORITHM=MD5 filename
$ SHOW SYMBOL CHECKSUM$CHECKSUM
```
#### **Note**

Because a file or image may be replaced by multiple patch kits over time, a PCSI generation number is used to ensure that the latest version of the file or image is preserved on your system during **PRODUCT INSTALL** of a patch kit. Should a particular kit installation discover a newer version of a file or image in place on the system disk, the following message will be displayed:

```
%PCSI-I-RETAIN, file <filename> will not be replaced because file from kit
 has lower generation number
```
This is a normal occurrence depending on the order of kit installation. The correct version of the file or image will remain on the system after the current kit installation. The  $PCSI-I-RETAIN$  message is informational only and does not indicate a problem.

# <span id="page-7-0"></span>**8. Installation Instructions**

## <span id="page-7-1"></span>**8.1. Compressed File**

This kit is provided for download within a ZIP archive container file.

The kit files may be extracted on any system with UNZIP and copied to your OpenVMS system, or extracted on your OpenVMS system directly.

Assuming you have created an UNZIP symbol to invoke the UNZIP image, you can invoke UNZIP to unpack the kit on OpenVMS using the command:

```
$ UNZIP VMS842L3I_IOPERFORM-V0100
```
This will extract the installable PCSI product kit file and its associated signed manifest (\_VNC file), used for kit validation during **PRODUCT** commands.

VSI strongly recommends always using the manifest to validate the kit content during any **PRODUCT** commands. This will occur automatically if the files are both contained in the same directory.

#### **UNZIP Tool Availability**

Most customers likely have already installed a set of ZIP and UNZIP tools on their VSI OpenVMS systems. Should you need these tools, a set of the Info-ZIP freeware ZIP and UNZIP tools for VSI OpenVMS is available for download on the web at this address: [https://vmssoftware.com/products/zip](https://vmssoftware.com/products/zip-tools/)[tools/.](https://vmssoftware.com/products/zip-tools/)

### <span id="page-7-2"></span>**8.2. Installation Command**

Install this kit with the POLYCENTER Software Installation Utility by logging into the SYSTEM account, and typing the following at the DCL prompt:

\$ PRODUCT INSTALL VMS842L3I\_IOPERFORM [/SOURCE=*location\_of\_kit*]

The kit location may be a tape drive, CD/DVD, or a disk directory that contains the kit. The **/SOURCE** qualifier is not needed if the **PRODUCT INSTALL** command is executed from the same directory as the kit location.

This kit requires the use of **/RECOVERY\_MODE** and **/SAVE\_RECOVERY\_DATA** and will automatically set them; they do not need to be present on the command line.

The release notes for any kit may be extracted prior to kit installation using the **PRODUCT EXTRACT RELEASE\_NOTES** command.

User-selectable options for installation behavior and scripting are available in this kit, refer to [Appendix](#page-8-3) A for further details.

Additional help on installing PCSI kits can be found by typing **HELP PRODUCT INSTALL** at the system prompt.

# <span id="page-8-0"></span>**9. Copyright**

VMS SOFTWARE, INC. CONFIDENTIAL. This software is confidential proprietary software licensed by VMS Software, Inc., and is not authorized to be used, duplicated or disclosed to anyone without the prior written permission of VMS Software, Inc.

Copyright 2024 VMS Software, Inc.

# <span id="page-8-1"></span>**10. Disclaimer of Warranty and Limitation of Liability**

This patch is provided as is, without warranty of any kind. All express or implied conditions, representations and warranties, including any implied warranty of merchantability, fitness for particular purpose, or non-infringement, are hereby excluded to the extent permitted by applicable law. In no event will VMS Software, Inc. be liable for any lost revenue or profit, or for special, indirect, consequential, incidental or punitive damages, however caused and regardless of the theory of liability, with respect to any patch made available here or to the use of such patch.

# <span id="page-8-2"></span>**11. Patch ID**

<span id="page-8-3"></span>I64VMS-VMS842L3I\_IOPERFORM-V0100--4

# **A. User-Selectable Control Options and Scripting Considerations**

## <span id="page-8-4"></span>**A.1. Controlling Kit Behavior for Introductory Questions**

This kit provides user-selectable control options for kit dialogue interaction and automated scripting capability as described here in this appendix.

The general form of a VSI ECO patch kit, when using **PRODUCT INSTALL**, consists of three initial questions regarding these topics:

- 1. System disk backup: A reminder that VSI recommends backing up the system disk before installing patches, followed by a Do you want to continue? yes/no question, default is YES.
- 2. Reboot requirement: A summary of whether the kit being installed requires a system reboot, followed by a Do you want to continue? yes/no question, default YES.
- 3. Archival of updated files: A description of saving an "\_OLD" copy of each image or file updated by the kit, followed by a Do you want to save "\_OLD" copies of replaced files? yes/no question, default is NO.

Other questions may be asked later, depending on the target disk or system environment or other kitspecific requirements.

#### **Note**

An initial Do you want to continue? question may be asked directly by the PCSI utility during any **PRODUCT** command - this has nothing to do with the kit being used. To avoid that question, you must supply sufficient detail to uniquely identify the product you wish to use and specify **/OPTIONS=NOCONFIRM** on the **PRODUCT** command.

Control options are available to customize the dialogue for the initial three kit questions. The controls are logical names, which may be defined in the process logical name table with a value of YES or NO.

To modify the behavior of the VSI ECO patch kit regarding the initial questions, define one or more of the following logical names before issuing the **PRODUCT INSTALL** command.

• To skip one or more of the questions, define the corresponding logical name shown here to YES:

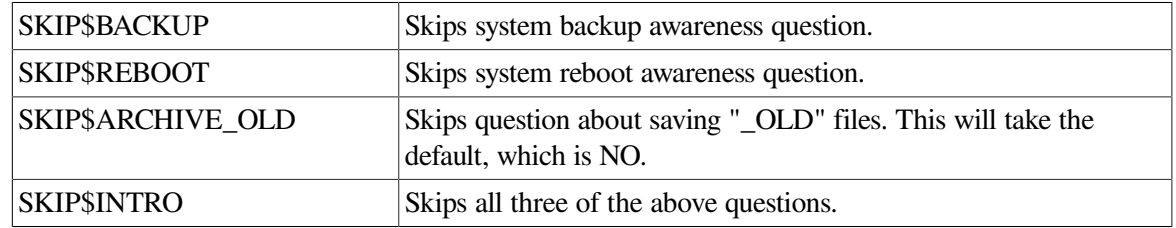

● To specifically override the default for saving "\_OLD" files, define this logical name to YES or NO:

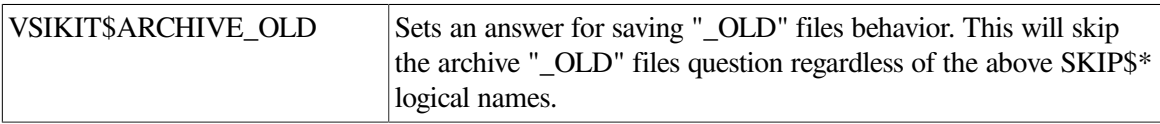

● Two additional logical names may be defined as YES to modify the amount of explanatory text displayed for each question:

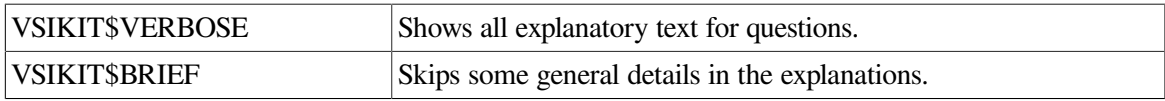

The default if neither name is defined is VERBOSE. If both names are defined to YES, VERBOSE overrides BRIEF. The BRIEF form is displayed for any questions that are skipped.

For example, to skip all three questions but save an archive " OLD" copy of each replaced file:

```
$ DEFINE VSIKIT$ARCHIVE OLD YES
$ DEFINE SKIP$INTRO YES
```
#### <span id="page-9-0"></span>\$ PRODUCT INSTALL *kitname*

## **A.2. Standard Behavior for YES/NO Questions Asked During Kit Installation**

Any YES/NO questions asked during kit installation now follow these rules:

1. **Ctrl/Y** issued while a question is being asked will force the current **PRODUCT** operation to terminate. This is completely safe to do while the initial three questions are being asked during **PRODUCT INSTALL** as no changes have yet been made to the target disk.

- 2. Some questions may ignore **Ctrl/Y** and ask for a specific answer, if aborting the current operation may have side effects. PCSI may trap **Ctrl/Y** directly for some **PRODUCT** operations. **Ctrl/Y** may be disabled during some sensitive kit processing.
- 3. The default YES/NO answer is automatically chosen if a kit is installed from a batch job, unless explicitly overridden by a logical name which provides the particular value, such as VSIKIT\$ARCHIVE\_OLD.

## <span id="page-10-0"></span>**A.3. Installing a Kit From a Batch Job**

To install a kit from a batch job, you will need to fully qualify the kit name so PCSI will have enough information to select the kit without asking for confirmation. For example, to install this kit:

\$ PRODUCT INSTALL VMS842L3I\_IOPERFORM/VERSION=V1.0/OPTIONS=NOCONFIRM

If the kit is located in a directory other than the current default directory, you will also need to add the qualifier:

/SOURCE=*location\_of\_the\_kit*

For a batch job, any YES/NO question will automatically select the default answer. Use the control logical names explained above to modify the behavior if necessary. For the system disk backup and reboot questions, the batch behavior is identical to the default. For the save "\_OLD" files question, define the VSIKIT\$ARCHIVE\_OLD logical name to YES if you want to save copies of the files, since the batch default is NO.

## <span id="page-10-1"></span>**A.4. Deprecated Logical Names From HPE Patch Kits**

The three names listed below were used by older VSI OpenVMS patch kits for compatibility with HPE patch kit behavior. These old names continue to function, but VSI encourages you to modify any scripts you may have to use the new names shown instead:

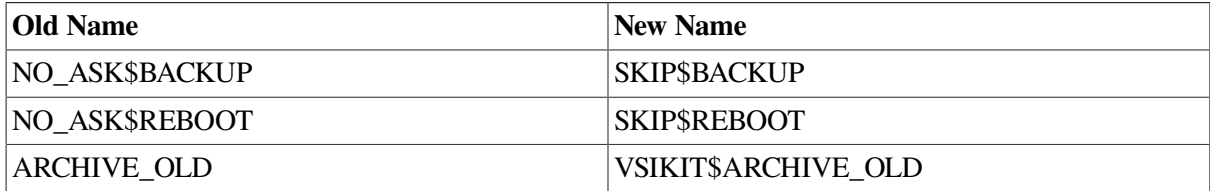